UNITED STATES DISTRICT COURT SOUTHERN DISTRICT OF NEW YORK --------------------------------------------------------X

#### EDERICK FABRICIO,

#### **ORDER**

Plaintiff,

16-CV-8731 (PMH)

v.

SGT. MILLER; C.O. CHASE; C.O. ERNS; C.O. CARLSON; C.O. COREY; C.O. PHILLIPS; C.O. BROKAW; and C.O. LORDE-GRAY;

Defendants,

---------------------------------------------------------X

At the status conference held today, June 4, 2020, the following is hereby ordered:

Upon being paroled, the Plaintiff is directed to notify the Court and Defense counsel of his

change of address within 30 days.

If the Plaintiff wishes to consent to electronic service, Plaintiff should fill out the Consent &

Registration Form to Receive Documents Electronically, which is available at https://

nysd.uscourts.gov/sites/default/files/2018-06/proseconsentecfnotice-final.pdf and also attached to this

Order, and return the signed form in PDF format to Temporary Pro Se Filing@nysd.uscourts.gov.

The next status conference is scheduled for August 3, 2020, at 10:00 a.m. At the time of the scheduled conference, all parties shall call the following number: (888) 398-2342; access code 3456831.

The Defendant is directed to send a copy of said Order to the plaintiff and file proof of service thereof.

Dated: New York, New York June 5, 2020

SO ORDERED:  $\bigcup_{\alpha} \bigcup_{\alpha} \bigcup$ 

Philip M. Halpern United States District Judge

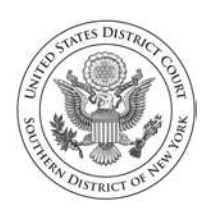

**United States District Court Southern District of New York** 

# **Pro Se (Nonprisoner) Consent to Receive Documents Electronically**

Parties who are not represented by an attorney and are not currently incarcerated may choose to receive documents in their cases electronically (by e-mail) instead of by regular mail. Receiving documents by regular mail is still an option, but if you would rather receive them only electronically, you must do the following:

- 1. Sign up for a PACER login and password by contacting  $PACER<sup>1</sup>$  at www.pacer.uscourts.gov or 1-800-676-6856;
- 2. Complete and sign this form.

If you consent to receive documents electronically, you will receive a Notice of Electronic Filing by e-mail each time a document is filed in your case. After receiving the notice, you are permitted one "free look" at the document by clicking on the hyperlinked document number in the e-mail.<sup>2</sup> Once you click the hyperlink and access the document, you may not be able to access the document for free again. After 15 days, the hyperlink will no longer provide free access. Any time that the hyperlink is accessed after the first "free look" or the 15 days, you will be asked for a PACER login and may be charged to view the document. For this reason, *you should print or save the document during the "free look" to avoid future charges.*

# **IMPORTANT NOTICE**

Under Rule 5 of the Federal Rules of Civil Procedure, Local Civil Rule 5.2, and the Court's Electronic Case Filing Rules & Instructions, documents may be served by electronic means. If you register for electronic service:

- 1. You will no longer receive documents in the mail;
- 2. If you do not view and download your documents during your "free look" and within 15 days of when the court sends the e-mail notice, you will be charged for looking at the documents;
- 3. This service does *not* allow you to electronically file your documents;
- 4. It will be your duty to regularly review the docket sheet of the case.<sup>3</sup>

500 PEARL STREET | NEW YORK, NY 10007 300 QUARROPAS STREET | WHITE PLAINS, NY 10601

<sup>&</sup>lt;sup>1</sup> Public Access to Court Electronic Records (PACER) (www.pacer.uscourts.gov) is an electronic public access service that allows users to obtain case and docket information from federal appellate, district, and bankruptcy courts, and the PACER Case Locator over the internet.

<sup>2</sup> You must review the Court's actual order, decree, or judgment and not rely on the description in the email notice alone. *See* ECF Rule 4.3

<sup>3</sup> The docket sheet is the official record of all filings in a case. You can view the docket sheet, including images of electronically filed documents, using PACER or you can use one of the public access computers available in the Clerk's Office at the Court.

# **CONSENT TO ELECTRONIC SERVICE**

I hereby consent to receive electronic service of notices and documents in my case(s) listed below. I affirm that:

- 1. I have regular access to my e-mail account and to the internet and will check regularly for Notices of Electronic Filing;
- 2. I have established a PACER account;
- 3. I understand that electronic service is service under Rule 5 of the Federal Rules of Civil Procedure and Rule 5.2 of the Local Civil Rules, and that I will no longer receive paper copies of case filings, including motions, decisions, orders, and other documents;
- 4. I will promptly notify the Court if there is any change in my personal data, such as name, address, or e-mail address, or if I wish to cancel this consent to electronic service;
- 5. I understand that I must regularly review the docket sheet of my case so that I do not miss a filing; and
- 6. I understand that this consent applies only to the cases listed below and that if I file additional cases in which I would like to receive electronic service of notices of documents, I must file consent forms for those cases.

#### **Civil case(s) filed in the Southern District of New York:**

**Note:** This consent will apply to all cases that you have filed in this court, so please list all of your pending and terminated cases. For each case, include the case name and docket number (for example, John Doe v. New City, 10-CV-01234).

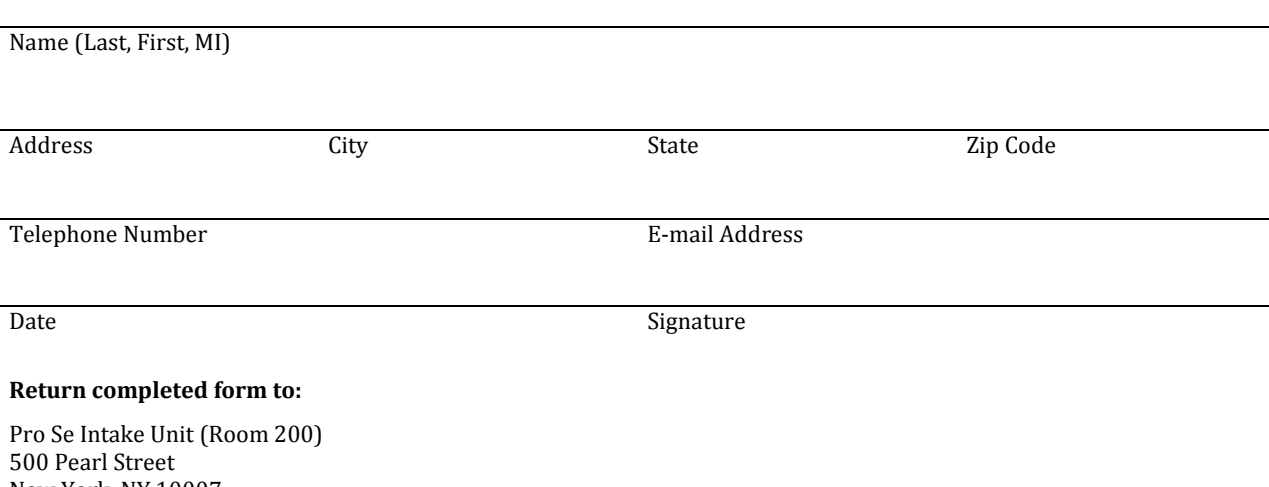

New York, NY 10007

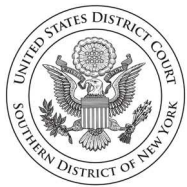

**United States District Court Southern District of New York** [Temporary\\_Pro\\_Se\\_Filing@nysd.uscourts.gov.](mailto:Temporary_Pro_Se_Filing@nysd.uscourts.gov)

# **INSTRUCTIONS: EMAIL PRO SE FILINGS**

# **How do I email documents to the Clerk's Office for filing?**

- SIGN. You must sign your document by either signing the document before you scan it or typing "/s/ [Your Name]." The Court will accept typed signatures in this format.
- CONTACT INFORMATION. The document must include your name, address, telephone number and email address (if available).
- SUBJECT LINE. For existing cases, the subject line of the email must read, "Pro Se Filing – XX-CV-XXXX." For new cases, the subject line of the email must read, "Pro Se Filing – New Case."
- EMAIL the PDF document to [Temporary\\_Pro\\_Se\\_Filing@nysd.uscourts.gov.](mailto:Temporary_Pro_Se_Filing@nysd.uscourts.gov)

# **Can I start a new case by email?**

- **YES.** To start a new case, you may email your complaint to [Temporary\\_Pro\\_Se\\_Filing@nysd.uscourts.gov.](mailto:Temporary_Pro_Se_Filing@nysd.uscourts.gov)
- In addition to emailing your complaint, you must either (1) email an application requesting that the fee be waived, available at [https://nysd.uscourts.gov/node/838,](https://nysd.uscourts.gov/node/838) or (2) pay the filing fee of \$400. If you are paying the filing fee, add to the subject line, "Pro Se Filing – New Case – FEE PAID." Payment must be made within 21 days by certified check or money order, made out to Clerk, USDC, SDNY, and mailed to: Cashiers-Room 120, 500 Pearl Street, New York, NY 10007. The check must include the case number, which you can learn by calling (212) 805-0175.

# **Can I include any questions or information in my email?**

• **NO.** You must only include the attached document(s) for filing. No one will read messages in the body of the email and no one will respond to any questions.

#### **Will someone respond to my email?**

• **NO.** This email address cannot respond to inquiries. The Clerk's Office will download the email attachment. This is a NO-REPLY email address. But you may call (212) 805-0175 to confirm that your documents were received. Please wait at least one week before calling.

### **Can I email the assigned judge instead?**

• **NO.** Any submission emailed to any other court email address will be disregarded by the recipient.

### **Can the Clerk's Office assist with scanning?**

• **NO.** If you are unable to email your documents, you must submit them by mail to the Pro Se Intake Unit.

#### **Can someone email my documents for me?**

• **YES.** But please include your email address, if available, in the document. The Court will only communicate with the email address listed on the filed documents, and only if you have consented to receive court documents by email.

#### **Can I receive court documents by email?**

• **YES.** Complete and email a signed **consent to electronic service** form.

#### **Do I need to serve my adversary?**

• **NO.** After the document is emailed to the Court and electronically filed, your adversary will receive electronic notification of the filing.